# **Pedidos en línea**

¿Cómo registrarse, iniciar sesión y afiliar su empresa desde nuestra página web?

# **¿Cómo me registro como cliente IDEXX? 1** Ingrese a la página web https://pedido.idexx.es y haga clic en «Crear una cuenta». Será dirigido a la página de registro. **2** Introduzca sus datos correctamente. ¡Es importante recordar su frase secreta! 8 Haga clic en «**Crear una cuenta**». 4 Recibirá un e-mail en el cual usted debe confirmar su dirección de correo electrónico. **6** Su cuenta quedará lista y activada **para ser** usada en un plazo de 2 días hábiles.

## **¿Cómo inicio sesión?**

- **1** Una vez activada su cuenta, ingrese de nuevo a la página https://pedido.idexx.es y haga clic en «Inicie sesión».
- **2** También puede iniciar sesión desde cualquier página («Iniciar sesión», arriba a la derecha).
- **3** Será redirigido a la página de login. Introduzca su email o nombre de usuario, así como su frase secreta. Inicio de sesión.

### **¿Cómo afilio mi empresa?**

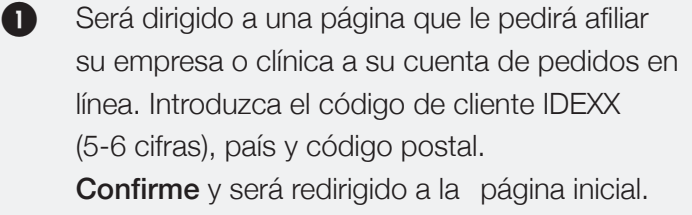

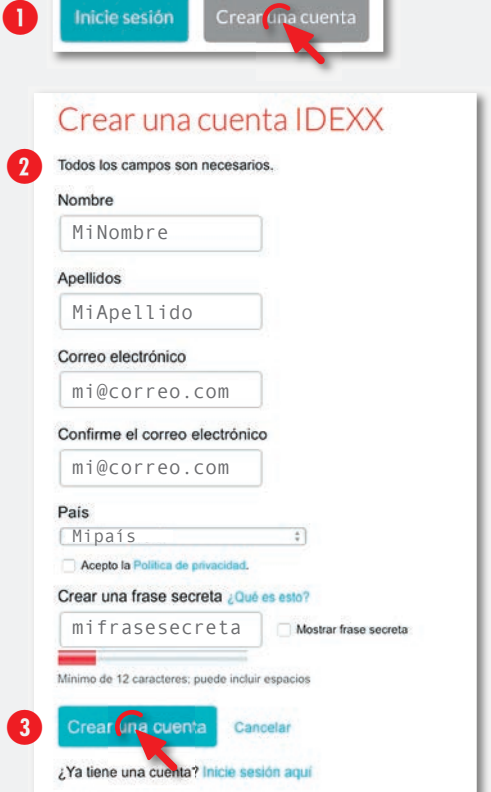

Inicie sesión Crear una cuenta

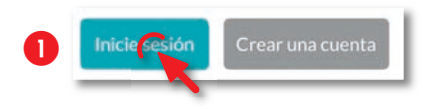

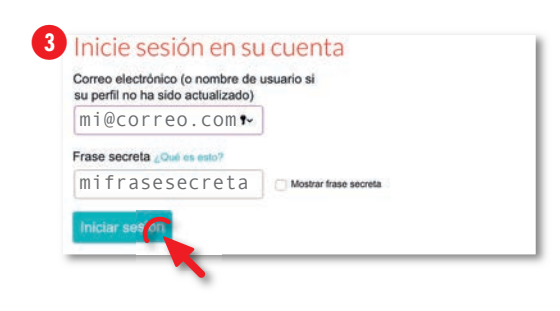

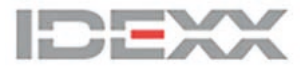

### **¿Cómo realizo pedidos de consumibles?**

- **1** Para poder hacer pedidos debe haber iniciado sesión.
- 2 Puede acceder desde la página principal, haciendo clic en el enlace «Pedidos en línea en IDEXX».
- 3 o desde cualquier página, seleccionando el ícono superior derecho ( $\frac{1}{11}$ ) desde donde se desplegará un menú que contiene el enlace hacia los pedidos en línea.
- 4 Ya puede realizar sus pedidos. Le recomendamos verificar toda su demanda. Recibirá un email de confirmación del pedido en el que se podrá hacer un seguimiento al mismo. Para cualquier duda póngase en contacto con nosotros.

#### **¿Cómo accedo a mis facturas?**

- Para poder acceder a sus facturas debe haber iniciado sesión.
- 2 Desde cualquier página, seleccionando el ícono superior derecho (**!!**) desde donde se desplegará un menú que contiene el enlace hacia «IDEXX pedidos on-line».
- 3 A continuación se despliega otra pantalla que ofrece varias opciones. Active la pestaña «Mis Pedidos»: se desplegarán varios enlaces, entre ellas «Facturas».
- 4 Podrá consultar todas sus facturas y filtrarlas por fecha, factura o estado. Le recomendamos señalar el campo de «**Estado**» (pendiente o completo). Podrá descargar la factura en formato PDF.

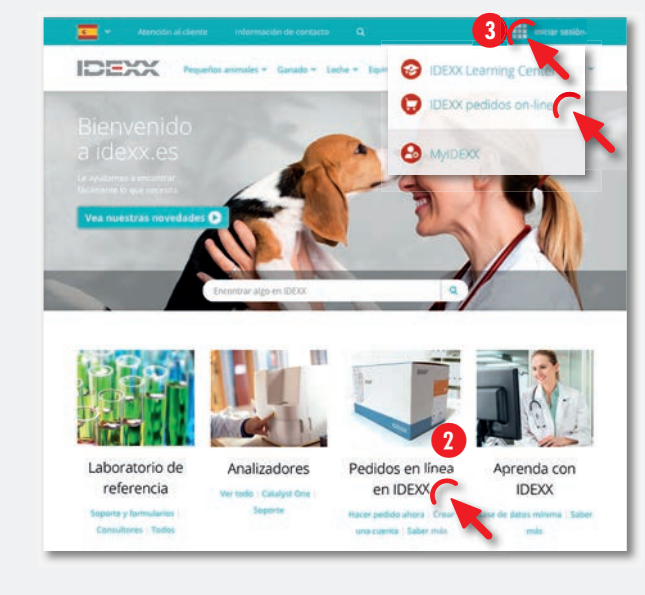

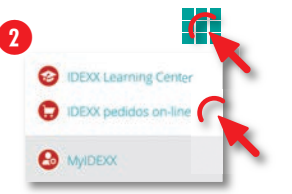

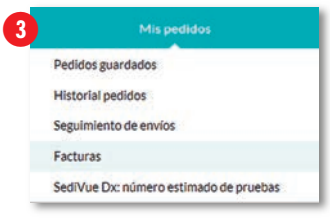

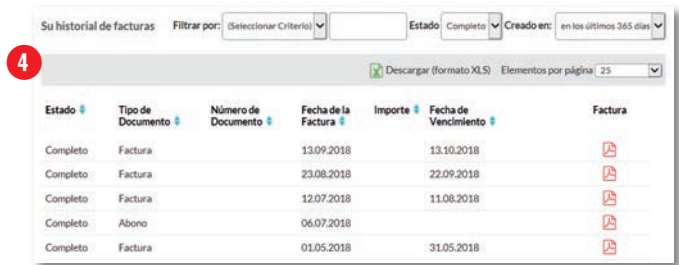

#### **¿Puedo acceder a mis facturas por otras vías?**

Para facturas de instrumentos y snaps via correo electrónico: revenue-spain@idexx.com

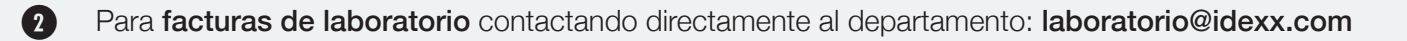